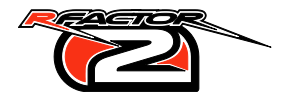

#### **RealRoad**

Instance

- Name: RaceSurface prefix
- Deformable, HATTarget and CollTarget

Material

- Name: TDF prefix (e.g. road, asph, rdcp, ...)
- Name: WET suffix
- Reflection Mapper: REFLECTEDENV

Vertex Color

Unavailable (used by RealRoad technology)

### **Shadows**

Set Shadow Out Distance for optimization Types

- Object: only renders the casted shadow
- Caster: preferred type for solid objects
- Textured Caster: fences, vegetation (slower!)

Shadow Groups: additive A (1|Max) to D (8|Low) SunBlocker Object, prevents glitches when sun is below horizon

### **Vegetation and Crowds**

Bump Spec Map T1 Stamp Vertex / Stamp Normal (Treelines) Material

- Chroma; check Blend Pixels with XPAA OFF Vertex Color
	- Alpha: 99.9999
	- Exporting Vertex Alpha requires Vertex Color to be set to \*a\* value – even (255,255,255)

Set up Screen-Aligned Quads in Exporter Check triangulation on test export before distribution Object Scale 100% – Reset Transform

# **Terrain (Multi Layer grass/dirt)**

Instance

HATTarget and CollTarget (drivable areas)

Material

• Name: TDF prefix (e.g. gras, grvl, ...)

Vertex Color

- Black: Zero state (T1)
- Green: Mix in T2
- Red: Mix in T3
- Blue: Blend T4.A
- Alpha: Greyscale shading

# **Reflection Maps**

RefMap0 – car reflections

- include terrain, barriers, buildings, and vegetation ReflectedEnv – wet surface reflections
	- aim to include barriers, key buildings and structures

Static## – non-movable CubeMap reflections

 automatically contains everything within LOD distance of specified coordinates

Include at least one instance in RefMap0 and ReflectedEnv

### **Animations**

Always animate at world zero (0,0,0) Root Bone at (0,0,0) with 0.01 weight for all vertices Always export .anm at (0,0,0) and time index 0 Exports bones only, do not include the mesh Select skinned mesh as Root Bone Group skinned mesh and bones for distribution Export ungrouped distributed meshes with Fix Bone Names

#### **VisGroups**

Most common

- A: Removed from High detail and lower (1)
- B: Removed from Medium detail and lower (2)
- C: Removed from Low detail (4)
- F: Removed from RearView mirror (32)
- G: Removed from Practice (64)
- H: Removed from Qualifying (128)
- I: Removed from Race (256) Numbers are added up in the SCN Instance

Example: VisGroups C (4) and F (32) = 36

### **Marshals**

Instance Names

- CornerWorker ### (unbroken sequence)
- DigiFlag ### (match CornerWorker ###)
- StarterWorker ### (unbroken sequence)
- PitOfficial ### (unbroken sequence)

Distribute as group including bones Export ungrouped distributed meshes with Fix Bone Names

### **Night Lighting**

Omni

- Name: Nightlight##
- Lights Omni-tagged objects
- Object receives light from 20 closest omni lights Glow object
	- Name: NightLight##Glow

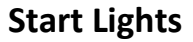

Instance

Name: StartLight

GDB

NumStartingLights = number of lights + 1

Material

- Name: rdlta, b, c, d, e for five lights
- Animation Data
	- o Name: rdlt.dds
	- o Frames: 2
	- o Sequence example for two lights (brackets!)
		- $\blacksquare$  rdlta:  $(0,\underline{1},1,0)$
		- $\blacksquare$  rdltb:  $(0,0,1,0)$

### **NoRain Zones**

Object in 3D space where rain particles are not rendered

Box Primitive with placeholder material: 1 SubMat

Instance

- Name: NoRainZone\_##
- No Render
- Export with gMotor Normals

## **Albedo Map**

Diffuse reflectivity of material surface Absolutely vital for correct HDR output

Basic simplified rule of thumb

- $\bullet$  Albedo Map = Diffuse Map @ neutral, overcast sky Extensive information
	- AlbedoMap on Wiki

### **Pit Lights**

Instance

Name: PitLightOut and/or PitLightIn

Material

- Name: rdpitla, grpitla, ylopitla
- Animation Data
	- o Name: rdlt.dds, grlt.dds, ylolt.dds
	- o Frames: 2
	- o Sequence don't forget (brackets)
		- rdpitla: (0,0,1)
		- grpitla: (1,1,0)
		- ylopitla: (0,1,0)

### **SunBlocker**

Object

- Low poly hemisphere facing down
- Connect to edges of terrain/skybox

Instance

- Shadow Object
- $\bullet$  Shadow Groups A+B+C+D = (15)

### **gMotor Viewer Keyboard Shortcuts**

- **U**: Toggle shadows **G**: Toggle ground tracking **S**: Cycle performance information **C**: Cycle anisotropic levels **O**: Toggle outlines **W**: Toggle wireframe front face / all **Ctrl** + **T**: Toggle Transparency Anti-Aliasing (XPAA) **Ctrl** + **+**: Increase Vertical FOV **Ctrl** + **-**: Decrease Virtual FOV **Alt** + **W**: Hide/Show Tweak Bar interface
- **Alt** + **R**: Toggle Reflection Maps
	- Use **T** and **Shift** + **T** to cycle

#### **Timing Lines**

Instance

- Names
	- o XSector1, XSector2, XFinish
	- o XPitOut, XPitIn
- No Render
- CollTarget
- Response
	- o Sectors: VEHICLE,TIMING
	- o Pit: VEHICLE,PITSTOP

Oriented in such a way that cars 'collide' with the polygon

# **Typical Object Workflow (3ds Max)**

Export

- Detach Smoothing Groups to Elements (MaxScript on Wiki)
- Export with gMotor Normals
- Tweak Albedo, Normal and Specular Maps and ...
- ... check/tweak material values in gJED/Viewer

#### Optimization

- Atlas textures that share similar material values
- Batch objects that use share submaterials
- Set LOD Out and Shadow Out Distances
- Set VisGroups and Shadow Groups

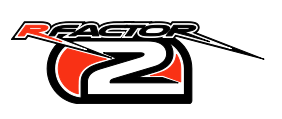